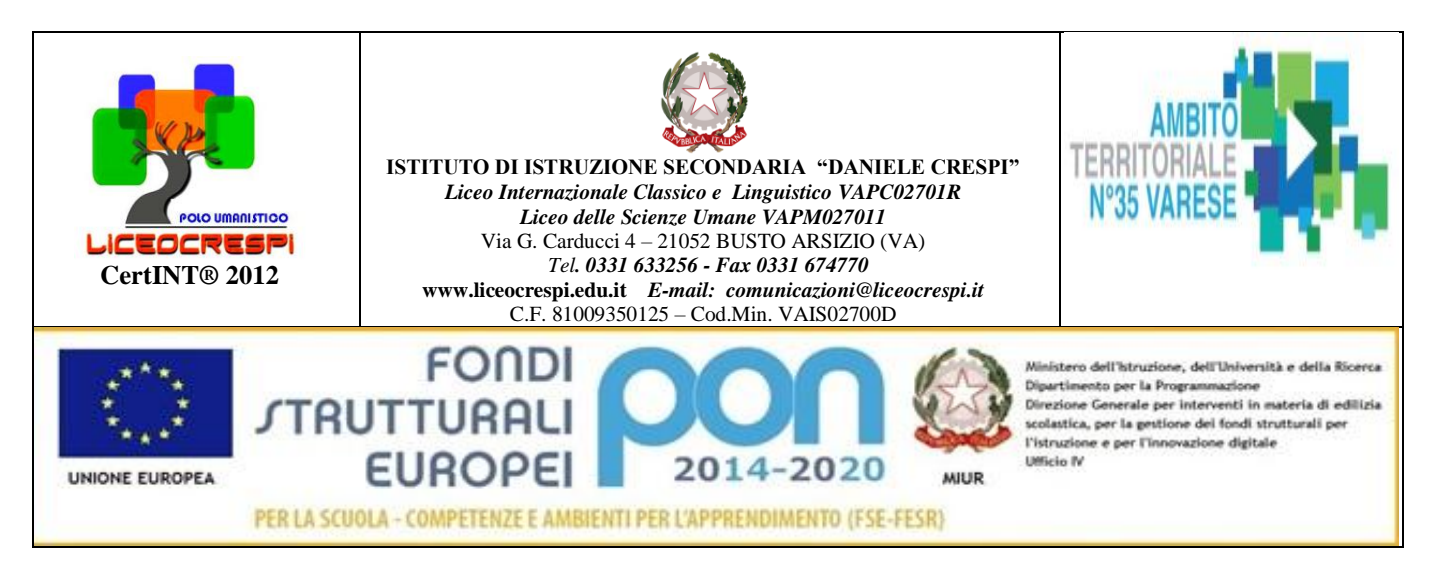

Circ. n. 392

**WFB** 

Busto Arsizio, 25 maggio 2021

Ai Genitori delle future classi prime

### **OGGETTO: Classi prime iscrizione A.S. 2021-22 e modalità di pagamento contributo base.**

Stimatissimi Genitori,

in qualità di DS mi presento a Voi per ringraziarVi della fiducia accordata al mio Istituto e al suo corpo docenti, al quale state per affidare l'onore e anche l'oneroso impegno di concorrere alla formazione e all'educazione dei vostri figli.

Il Dirigente Scolastico e i docenti dell'Istituto si riconoscono in una comune e concordata attenzione alla crescita globale della persona che coinvolga le famiglie e operi attraverso la valenza formativa delle diverse discipline.

In quest'ottica **portiamo alla conoscenza della nostra futura utenza il testo del Patto formativo** che verrà siglato all'atto del **perfezionamento dell'Iscrizione con la compilazione della modulistica: questo sarà possibile** a decorrere *da mercoledì 30 giugno 2021 a sabato 10 luglio 2021* presso la Segreteria Didattica dell'Istituto (dal lunedì al venerdì dalle ore 10.30 alle ore 13.30; il sabato dalle ore 9.30 alle ore 12.30).

Si ricorda che ai fini dell'iscrizione è necessario produrre:

- *l'autocertificazione e/o documentazione (rilasciata dalla Scuola Secondaria 1°) di conseguimento della Licenza conclusiva del primo ciclo di istruzione con la votazione conseguita ;*
- *due foto formato tessera;*
- *la fotocopia del codice fiscale e della carta d'identità degli studenti;*
- *l'attestazione della situazione vaccinale;*
- *il patto formativo\*\*;*
- *l'autorizzazione CIC\*\*;*
- *liberatoria dati sensibili\*\*;*
- *l'INDAGINE inizio anno classi prime\*\*;*
- *la scheda dati alunni Nai 2021 (solo per alunni stranieri)\*\*.*

\*\*La modulistica è pubblicata nel sito dell'Istituto (Iscrizione classi prime a.s. 2021/2022).

### *Si prega di predisporre tali documenti prima della consegna in segreteria nelle copie richieste.*

Segnaliamo inoltre che a partire dal 30 giugno 2021 saranno rinvenibili nel sito dell'Istituto all'indirizzo [www.liceocrespi.edu.it](http://www.liceocrespi.edu.it/) una serie di indicazioni per un eventuale ripasso estivo degli studenti prima dell'avvio degli studi liceali, con anche esempi dei **testi delle prove di autovalutazione** che, somministrate agli studenti nell'ambito del *Progetto Accoglienza* dell'Istituto, saranno per i docenti **un punto di partenza conoscitivo sul quale progettare i percorsi didattici.** 

### **Versamenti:**

#### **Contributo scolastico: E. 150**

#### **Destinazione del contributo:**

- 1) Assicurazione obbligatoria : E.7.5
- 2) Interventi a sostegno di studenti in situazioni di disagio: E. 7
- 3) Libretto e badge: 9.5 (solo I anno)
- 4) Servizio di Almadiploma: E.2
- 5) Tenuta del laboratorio linguistico : E. 2
- 6) Tenuta laboratorio di scienze materiali e implementazione: E.4
- 7) Tenuta del laboratorio informatico: E. 4
- 8) Noleggio fotocopie: E.5
- 9) Carta fotocopie e toner: E.4
- 10) Ampliamento dell'offerta formativa (Progetti destinati agli studenti, conferenze, approfondimenti, esperti): E.7
- 11) Progetti istituzionali e ministeriali: progetto memoria/cittadinanza/legalità: E.3
- 12) Integrazione costi certificazioni linguistiche: E.2
- 13) Ampliamento dell'offerta formativa: in particolare, attività natatoria, musica (tutte le classi) e corsi di cinema curricolari (Biennio) - Conversatore di lingua straniera dagli USA (tutte le classi): E.12
- 14) CIC consulenza psicologica e tutoring serate per genitori : E. 11
- 15) Acquisto di materiale didattico/librario: E.2
- 16) Acquisto materiale sanitario e primo soccorso: E. 5
- 17) Rete di istituto per studenti e docenti e assistenza alle macchine: E.6
- 18) Sistema informatico di comunicazione scuola/famiglia: E. 8
- 19) Sistema informatico di segnalazione assenze e presenze pagelle on line: E. 10
- 20) Contributo progetti annuali (realizzabili solo a fronte di risorse economiche disponibili): E. 5
- 21) Sostegno agli studenti per i concorsi nazionali: E.2

**PER UN TOTALE DI E. 118 al quale si aggiunge una quota stimata per il rinnovo del laboratorio informatico e delle obsolescenze tecnologiche e implementazione LIM nelle aule.**

**A chi ha fratelli/sorelle frequentanti** il Liceo, il contributo è riducibile del 50%.

#### **SI RICORDA INOLTRE CHE:**

- **1) La cifra indicata è detraibile dalla dichiarazione dei redditi alla voce 'ampliamento dell'offerta formativa – scuola"**
- **2) La cifra indicata non prevede un'assunzione parziale di solo alcune voci**
- 3) **E' possibile versare il contributo di € 150,00 esclusivamente come segue:**

il nostro Istituto ha attivato il servizio **di pagamenti on-line del MIUR**<br>il sistema dei pagamenti on-si dalle istituzioni che consente alle famiglie di effettuare i pagamenti degli avvisi telematici emessi dalle istituzioni scolastiche per i **diversi servizi erogati**:

- Quote per attività extracurriculari
- viaggi di istruzione
- visite guidate
- assicurazione alunni
- contributo volontario
- ogni altra quota da versare alla scuola

Accedendo al portale web del MIUR - usando PC, smartphone o tablet - le famiglie possono:

 $\overline{2}$ 

 **visualizzare il quadro complessivo** di tutti gli avvisi telematici intestati ai propri figli, emessi anche da scuole differenti che utilizzano il sistema;

 **pagare uno o più avvisi contemporaneamente**, usando i più comuni mezzi di pagamento e scegliendo tra una lista di PSP (Prestatori di Servizi di Pagamento) quello più conveniente.

Il genitore riceve via e-mail la conferma del pagamento eseguito e può scaricare la ricevuta telematica e/o **l'attestazione** valida per le eventuali detrazioni fiscali.

Le famiglie possono accedere al servizio "PagoInRete" dal sito del MIUR raggiungibile al seguente link:

<http://www.istruzione.it/pagoinrete/>

### **Come accedere**

### **Fase 1 - Registrazione**

Per accedere al servizio è necessario effettuare 2 passaggi:

1. **Registrazione dell'utente sul portale del MIUR(solo per i non registrati):** tramite il link dedicato (ACCEDI), presente in alto a destra dell'Homepage, si accede alla pagina di registrazione utente dove verrà chiesto di inserire i propri dati anagrafici e un indirizzo e-mail di contatto;

durante la registrazione, il sistema rilascerà la denominazione dell'utenza per accedere al sistema (username) e richiederà all'utente di inserire la sua password per l'accesso al sistema.

Dopo la certificazione dell'indirizzo e-mail inserito dall'utente a registrazione sarà definitiva.

2. **Attivazione del servizio pagamenti( per tutti):** accedendo al portale del MIUR l'utente una volta registrato dovrà selezionare il servizio pagamenti online per avere la relativa attivazione.

Agli accessi successivi L'utente si ritroverà automaticamente abilitato al servizio pagamenti e visualizzerà gli avvisi intestati ai propri figli.

Per ulteriori informazioni su come accedere:<http://www.istruzione.it/pagoinrete/accedere.html>

# **Come pagare**

### **Fase 2 Pagamento.**

Per effettuare un pagamento on-line di un avviso di pagamento emesso dalla Scuola (es. quota gita, assicurazione, ecc.) l'utente:

**1 - seleziona uno o più avvisi telematici** da porre in un carrello dei pagamenti ( per il **contributo base** accedere alla voce di menu: versamenti volontari);

**2 - sceglie tra diversi metodi di pagamento** proposti: carta di credito, addebito in conto e bollettino bancario online. In funzione della modalità di pagamento selezionata, il sistema visualizzerà lista dei PSP (Prestatori di Servizi di Pagamento) che permettono tale modalità;

**3 - seleziona un PSP**(Prestatori di Servizi di Pagamento) **e procede con il pagamento** inserendo i dati richiesti\* sul sito del PSP;

**4 -** è possibile inoltre **scaricare il documento cartaceo** e presentarlo presso le banche o ricevitorie abilitate.

*\*PagoInRete non archivia alcun dato relativo alla carta di credito o al conto corrente dell'utente* Per ulteriori informazioni su come pagare: <http://www.istruzione.it/pagoinrete/pagare.html>

## **Servizi di pagamento disponibili**

Per conoscere i servizi di pagamento disponibili, seguire la procedura indicata all'indirizzo: <https://www.istruzione.it/pagoinrete/pagamenti.html>

### **Assistenza**

Sulle modalità di utilizzo della piattaforma si rimanda alla lettura del Manuale utente disponibile all'indirizzo: [http://www.istruzione.it/pagoinrete/files/manuale\\_utente\\_famiglia.pdf](http://www.istruzione.it/pagoinrete/files/manuale_utente_famiglia.pdf) Per eventuali problemi, le famiglie hanno a disposizione anche il seguente numero di assistenza: **080 / 92 67 603 -** attivo dal lunedì al venerdì, dalle ore 8:00 alle ore 18:30.

Il Dirigente Scolastico Prof.ssa Cristina Boracchi

ristine Bonaccent